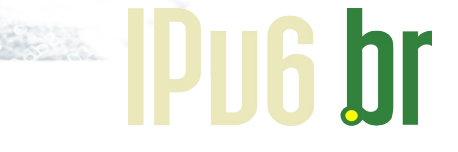

Capacitação IPv6.br

# **Segurança em redes sem NAT**

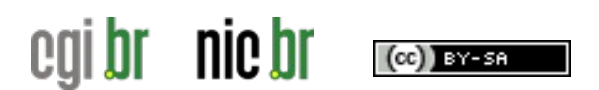

Capacitação de la capacitação de la capacitação

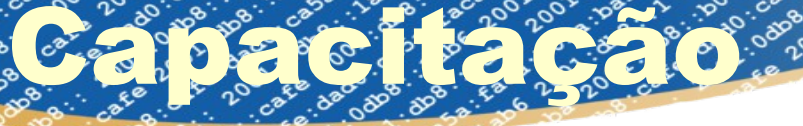

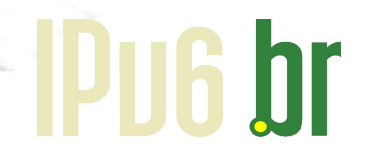

# Agenda

- O emulador de redes CORE
- Introdução ao IPv6
- Endereços IPv6
- Plano de endereçamento
- Importância do ICMPv6
- Autoconfiguração Stateless
- **Neighbor Discovery Protocol**
- Problemas de segurança da autoconfiguração
- Multicast IPv6
- Path MTU Discovery

(cc)) BY-SA

Segurança IPv6

nic br

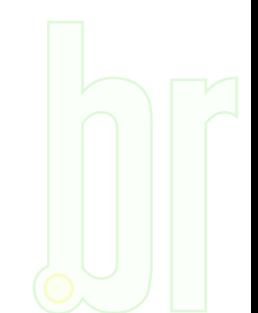

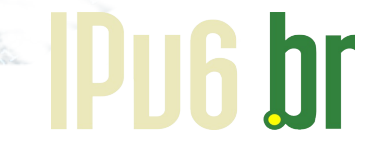

# Antes de continuar...

- Baixar e instalar o Virtual Box:
	- [www.virtualbox.org](http://www.virtualbox.org/)

**CAPACITAÇÃO** 

- Baixar a máquina virtual a ser usada no desafio:
	- <http://ipv6.br/download/> faça o cadastro no site para habilitar o download
- Se estiver sem rede, vamos emprestar DVDs e pendrives com a imagem da máquina virtual e instalador do Virtual Box

nic br (CG)) BY-SA

#### Laboratórios reais

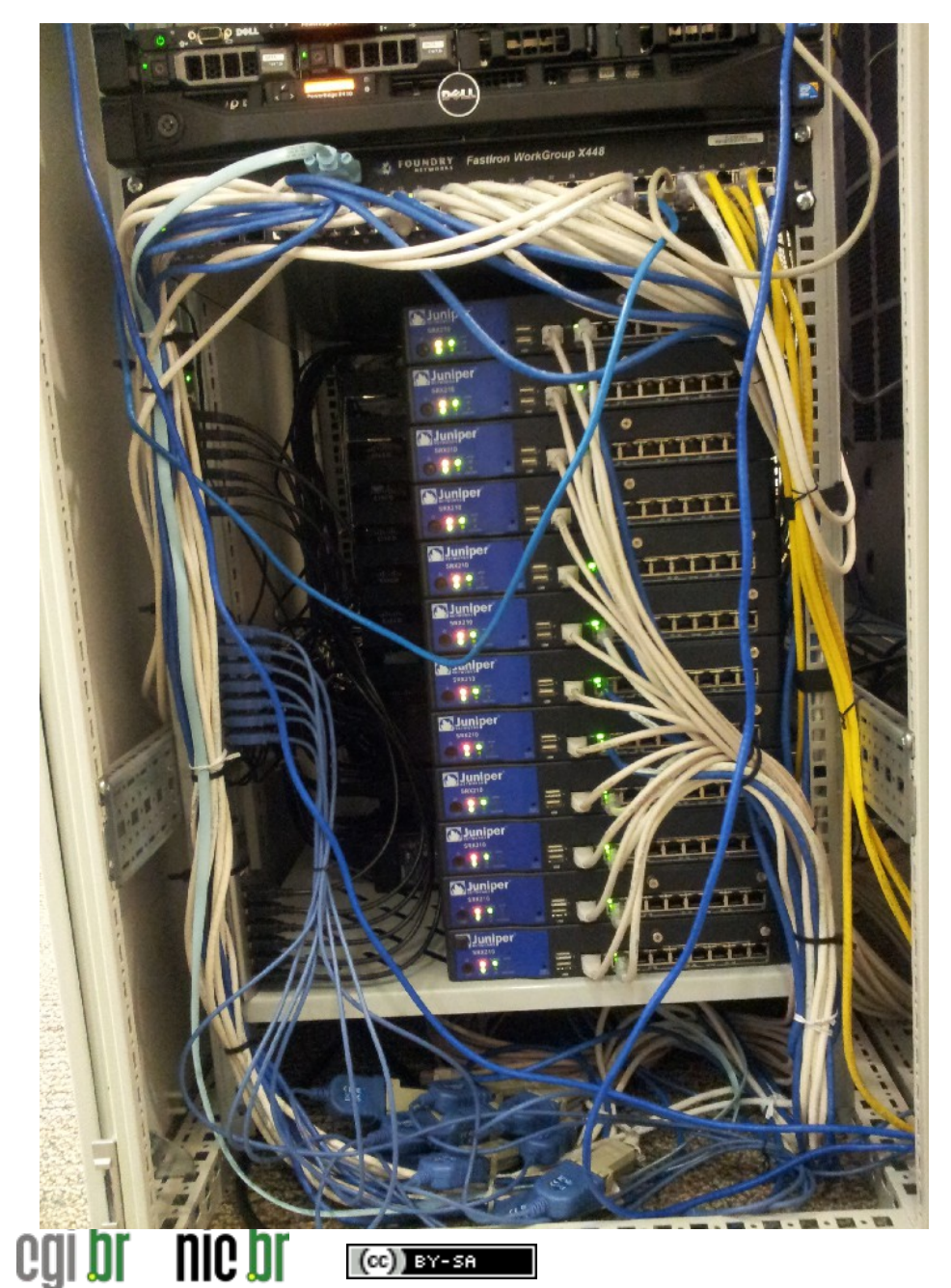

**CAPACITAÇÃO COMPOSITAS** 

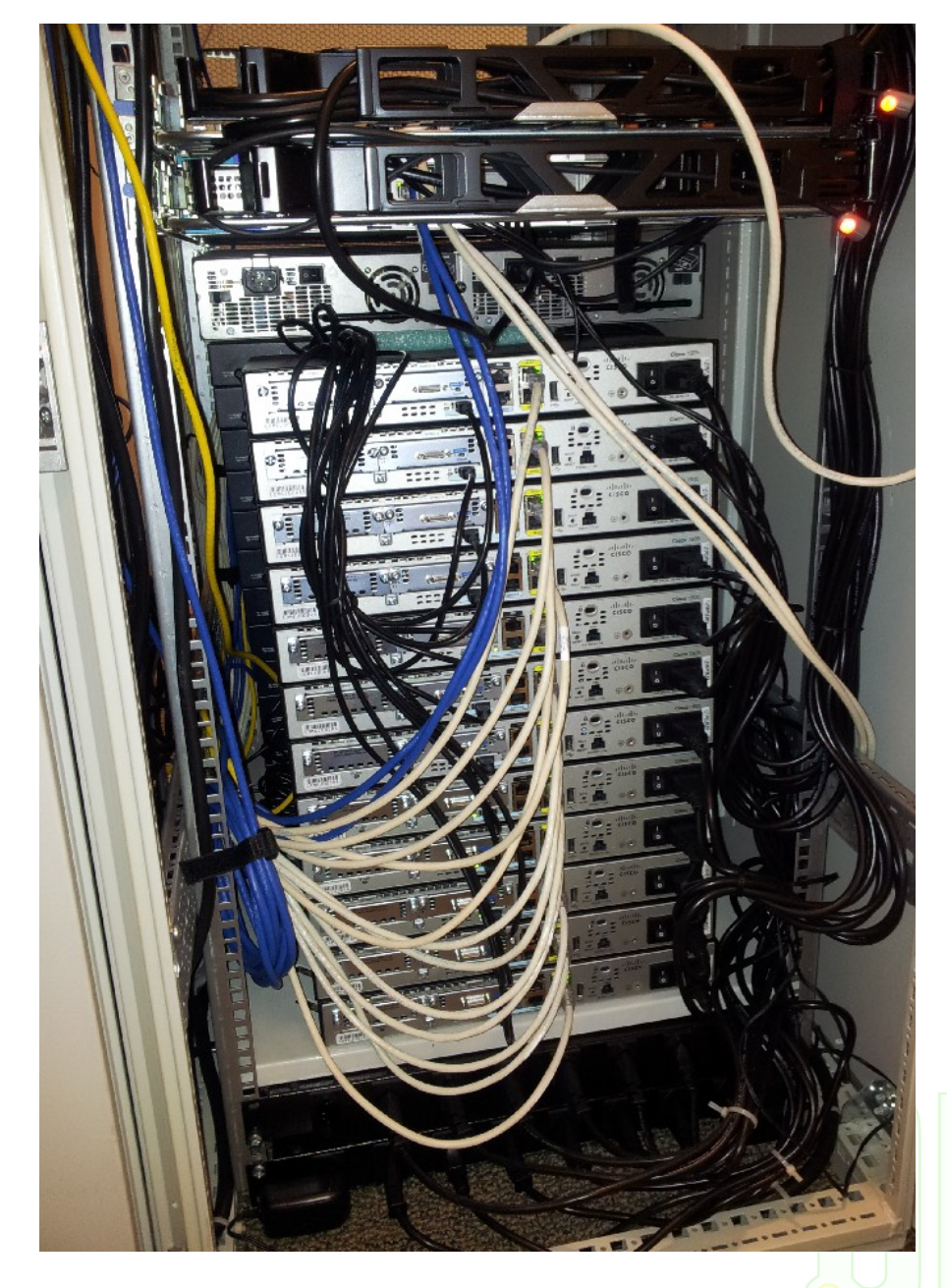

**Pu6 br** 

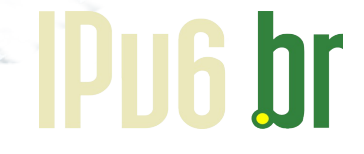

Laboratórios virtuais

- Atualização do material do curso IPv6 em 2012, nos levou a buscar soluções para as seguintes limitações:
	- Número de alunos simultâneos
	- Turmas simultâneas

- Independência da Internet
- Implementar funcionalidades não suportadas pelos equipamentos físicos, por exemplo, novas técnicas de transição

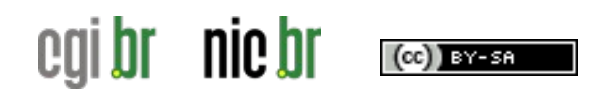

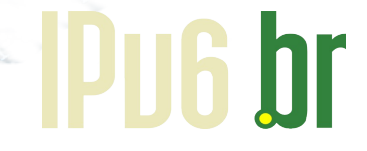

Laboratórios virtuais

- Principais opções disponíveis
	- Common Open Research Emulator (CORE): http://cs.itd.nrl.navy.mil/work/core/
	- Graphical Network Simulator 3 (GNS3): http://www.gns3.net/
	- Netkit: http://www.netkit.org/

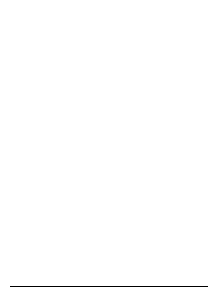

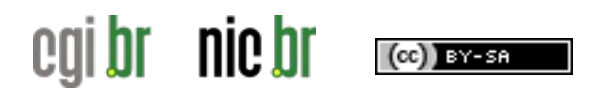

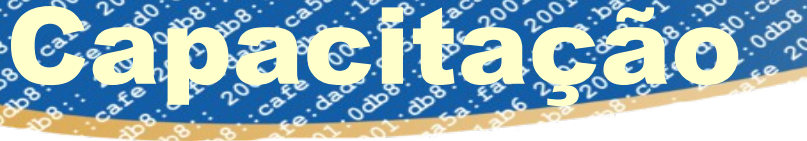

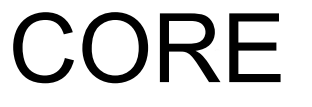

- Desenvolvido pela Boeing a partir do IMUNES, atualmente mantido pelo laboratório de pesquisa da Marinha Americana
	- Open Source
	- Interface gráfica intuitiva
	- Escalável (vários computadores para uma mesma emulação)
	- Configuração e controles centralizados
	- Executa aplicações e protocolos sem modificações
	- Conexão com redes reais
		- Hardware-in-the-loop
		- Distribuído em múltiplas instâncias CORE

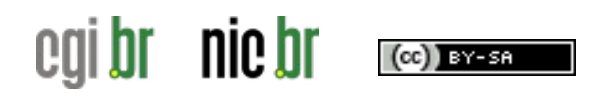

**CORE** 

**DUG** 

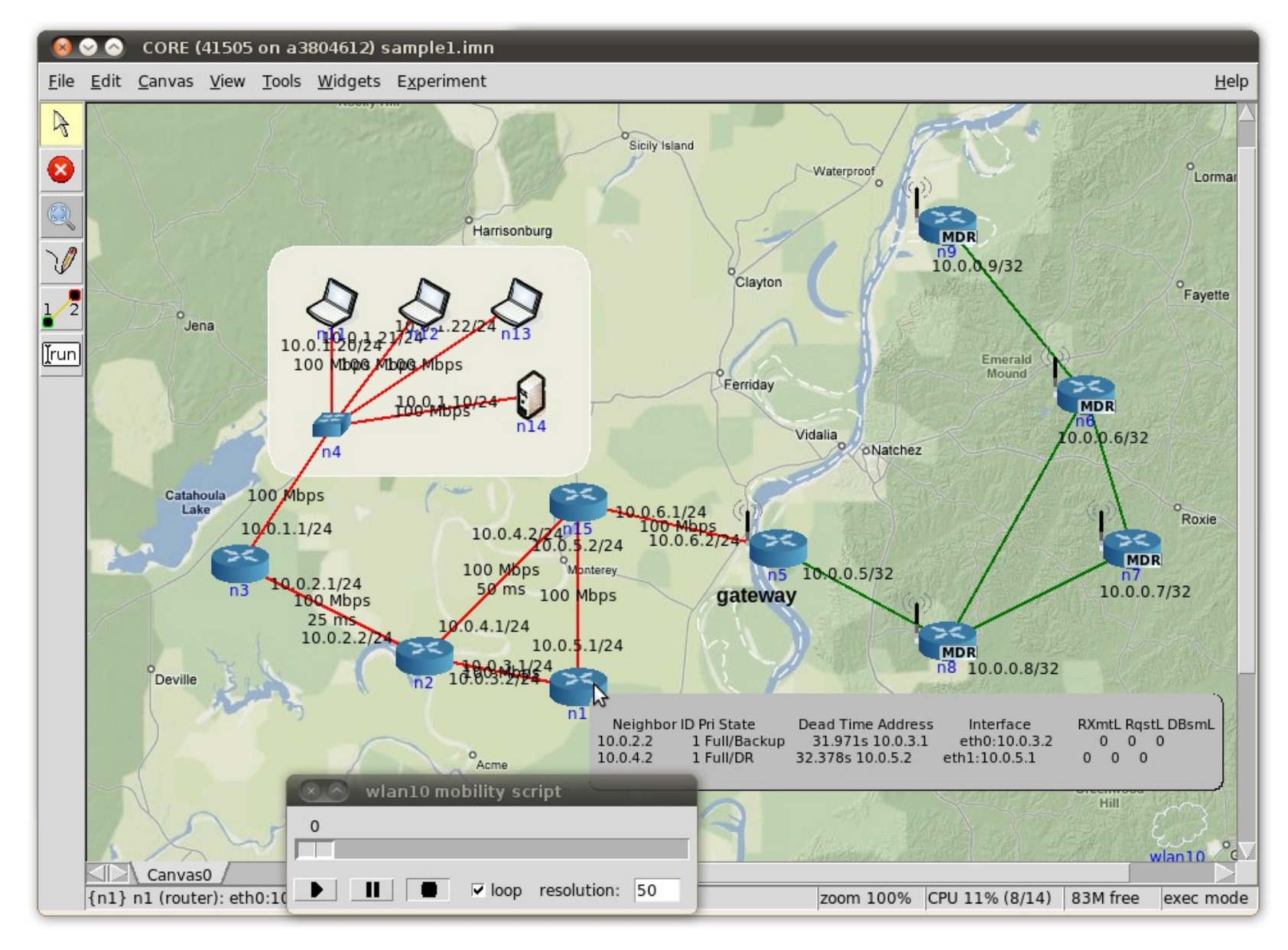

nic br egi br  $(cc)$  BY-SR

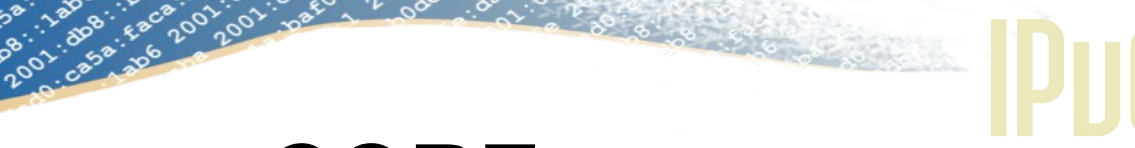

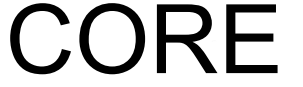

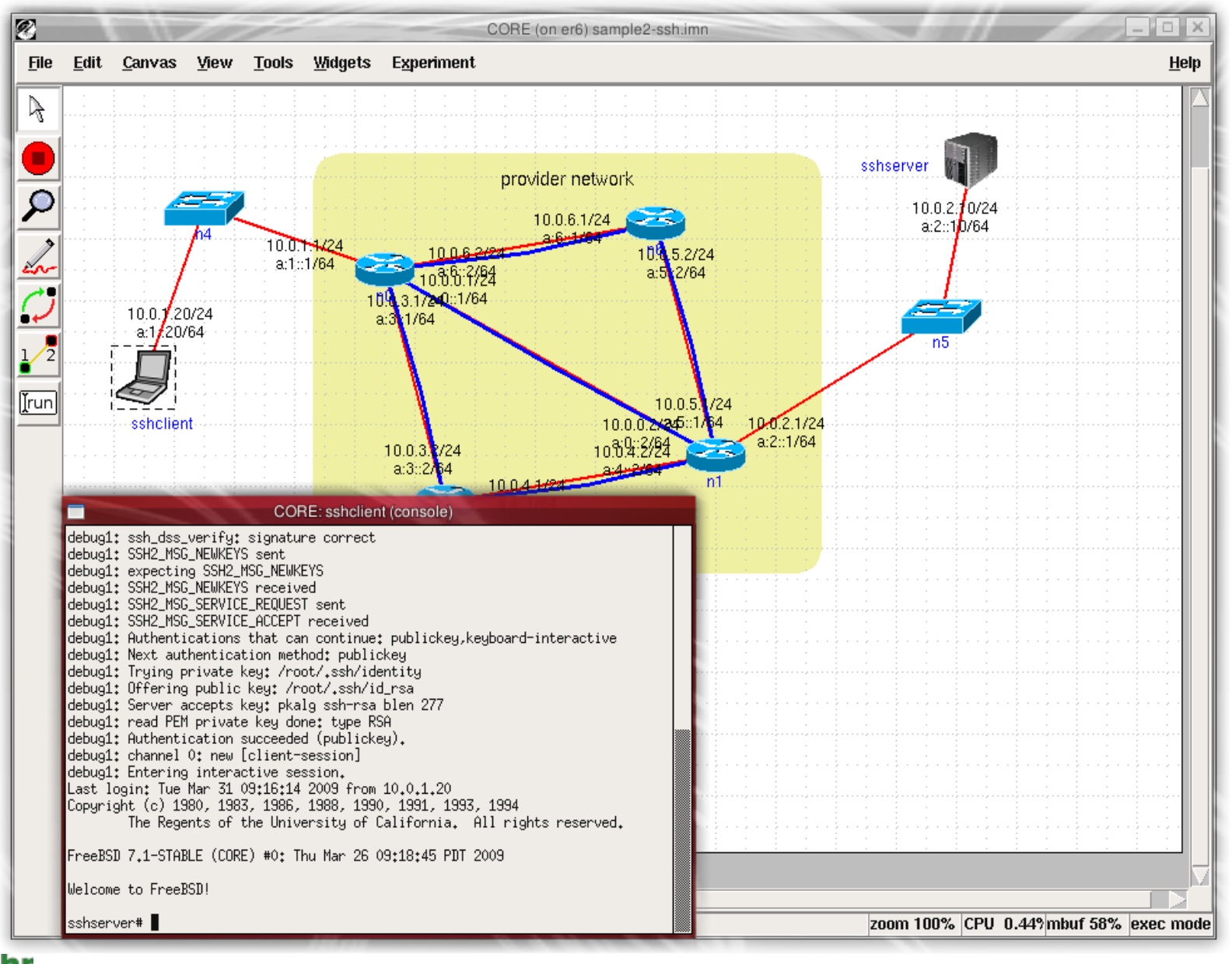

nic br cal

 $(cc)$  BY-56

![](_page_9_Picture_0.jpeg)

![](_page_9_Picture_1.jpeg)

#### CORE

• Criando um projeto de rede

• Abrir a máquina virtual que disponibilizamos e seguir o passo a passo conosco

![](_page_9_Picture_5.jpeg)

![](_page_9_Picture_6.jpeg)

CORE

• Abrir o CORE, ícone no desktop

Capacitação de Pas

- Adicionar 1 roteador
	- Em serviços habilitar DefaultRoute, SSH e Firewall
- Adicionar 1 ethernet switch ao roteador
- Adicionar 2 PCs ao switch
- Adicionar 1 host ao roteador
- Iniciar o experimento

nic br

- Ping e ping6 entre as máquinas
- SSH para o roteador (ipv6br@2001:db8:1::1)

![](_page_10_Figure_10.jpeg)

![](_page_11_Picture_0.jpeg)

![](_page_11_Picture_1.jpeg)

# Introdução ao IPv6

![](_page_11_Picture_3.jpeg)

![](_page_11_Picture_4.jpeg)

![](_page_12_Picture_0.jpeg)

# Plano de endereçamento

- Empresas devem receber um /48
- Não existe NAT para compartilhar endereços
- Todas as máquinas e redes devem usar endereços IPv6 válidos

#### **Como fazer esta atribuição de endereços?**

![](_page_12_Picture_6.jpeg)

![](_page_13_Picture_0.jpeg)

# Plano de endereçamento

- Quantas redes ela possui hoje?
- Possui previsão de crescimento?
- Você possui roteamento interno e sub-redes?

#### **O número de máquinas por rede é irrelevante**

![](_page_13_Picture_6.jpeg)

### Capacitação

nic br

(CC)) BY-SA

cai br

![](_page_14_Figure_2.jpeg)

#### http://ipv6.br/download/enderec-v6.pdf

![](_page_15_Picture_0.jpeg)

# Exemplo (não é regra)

• /48 recebido pela empresa

Capacitação de Posta

- 2001:0DB8:0000::/48
	- /56 para cada área da empresa (até 256 áreas)
	- 2001:0DB8:0000:0000::/56 até
	- 2001:0DB8:0000:FF00::/56
		- /64 por departamento (até 256 departamentos por área)
		- 2001:0DB8:0000:3500::/64 até
		- 2001:0DB8:0000:35FF::/64
		- /60 para infraestrutura de redes
		- 2001:0DB8:0000:FFE0::/60
		- /60 para gerência de equipamentos
		- 2001:0DB8:0000:FFF0::/60

## Contatos

- Equipe do Projeto IPv6.br CEPTRO
	- [ipv6@nic.br](mailto:ipv6@nic.br)

nic bi

) BY-SA

er

Capacitação

- Coordenador do IPv6.br
	- Antonio M. Moreiras [moreiras@nic.br](mailto:moreiras@nic.br) Inoc-dba: 22548\*amm

![](_page_16_Picture_5.jpeg)

![](_page_16_Picture_6.jpeg)

**IPHA hr**